# **BAB 2**

# **Tinjauan Pustaka**

### **2.1 Penelitian Terdahulu**

Penelitian terdahulu mengenai Jump List dilakukan oleh(Singh & Singh, 2016) dimana mengidentifikasi struktur Jump Lists di Windows 10 dan membandingkannya dengan Windows 7/8. Selanjutnya struktur Jump Lists tersebut diuraikan menggunakan *tool* JumpListExt. Selain itu, artifak yang dicatat dari empat web browser juga diuraikan dan ditunjukkan dalam aktifitas waktu selama periode waktu menggunakan Jump Lists.

Sementara itu, penelitian sebelumnya yang dilakukan oleh (Ghafarian, 2015) menyelidiki nilai-nilai forensik Jump List data dengan menggunakan beberapa *tools*  untuk melihat data pada mesin virtual. Dalam penelitian ini juga menyajikan analisis komparatif kinerja *tools*.

Lebih jauh, (Stevenson Smith, 2013) dalam penelitiannya mengungkapkan jejak lengkap penipu dalam menciptakan dokumen palsu atau kegiatan ilegal lainnya ketika menggunakan komputer serta metode yang dapat digunakan untuk mengidentifikasi artifak yang berada di Jump Lists dan potensi untuk digunakan sebagai bukti forensik dalam kasus penipuan keuangan.

Jauh sebelumnya, penelitian mengenai Jump List yang dilakukan oleh (Barnett, 2012) memberikan gambaran tentang fungsi dan perilaku dari Jump Lists dan juga memeriksa struktur Jump Lists dengan maksud mengusulkan penelitian lebih lanjut untuk dimanfaatkan dalam kapasitas forensik.

Pada penelitian lain mengenai Jump List juga dilakukan oleh (Lallie, Harjinder S. and Bains, 2012) dengan menganalisis struktur dari konfigurasi file di Jump Lists dan khususnya rekaman dari konfigurasi file serta beberapa *entries* penting di dalamnya.

Pertama kali penelitian mengenai Jump List dikemukakan oleh (Lyness, 2012) membahas tentang jenis dan tingkat informasi yang dicatat oleh fitur Jump Lists untuk aplikasi yang berbeda seperti Notepad, Microsoft Word, dan lain-lain serta struktur catatan-catatan dan tindakan pengguna yang menyebabkan diperbarui.

### **2.2 Komputer**

Komputer berasal dari kata "Computare" yang berarti memperhitungkan atau menggabungkan bersama-sama. Dalam Bahasa Inggris "to Compute" yang berarti menghitung (Manis, 2017).

Menurut Kamus Besar Bahasa Indonesia (KBBI) komputer adalah alat elekronik otomatis yang dapat menghitung atau mengolah data secara cermat menurut instruksi, dan memberikan hasil pengolahan, serta dapat menjalankan sistem multimedia (film, musik, televisi, faksimile, dan sebagainya), biasanya terdiri atas unit masukan, unti pengeluaran, unti penyimpanan, serta unit pengontrolan (Indonesia, n.d.).

Dikarenakan bidang komputer yang sangat luas, dalam penelusurannya sangat banyak ahli yang mendefinisikan pengertian komputersecara berbeda-beda diantaranya adalah :

- 1. Menurut (Fouri, 1981) Komputer adalah suatu alat pemroses data yang mampu melakukan perhitungan dengan jumlah besar secara cepat, termasuk perhitungan aritmatika dan operasi logika, tanpa campur tangan dari manusia.
- 2. Menurut (Blissmer, 1985) Komputer adalah suatu alat elektronik yang mampu melakukan beberapa tugas antara lain menerima input, memproses input tadi sesuai dengan programnya, menyimpan perintah-perintah dan hasil dari pengolahan dan menyediakan output dalam bentuk informasi.
- 3. Menurut (V. Carl Hamacher Zvonko G. Vranesic, 2001) Komputer adalah mesin penghitung elektronik yang cepat dapat menerima informasi input digital, memprosesnya sesuai dengan suatu program yang tersimpan di memorinya dan menghasilkan output informasi.

Berdasarkan definisi dari beberapa sumber referensi dapat disimpulkan bahwa komputer adalah sebuah mesin elektronik yang dapat menerima input digital, melakukan proses pengolahan dan penyimpanan serta menghasilkan output berupa informasi secara cepat.

#### **2.3 Komputer Desktop**

Desktop dari bahasanya berasal dari *desk* yang berarti meja dan *top* yang berarti atas, sehingga pengertian dari desktop adalah komputer yang penggunaanya di atas meja (Interogator, 2017). Komputer desktop juga sering disebut sebagai *Personal Computer*  (PC) yang dalam penggunaannya berada dalam satu tempat dan bersifat semi permanen.

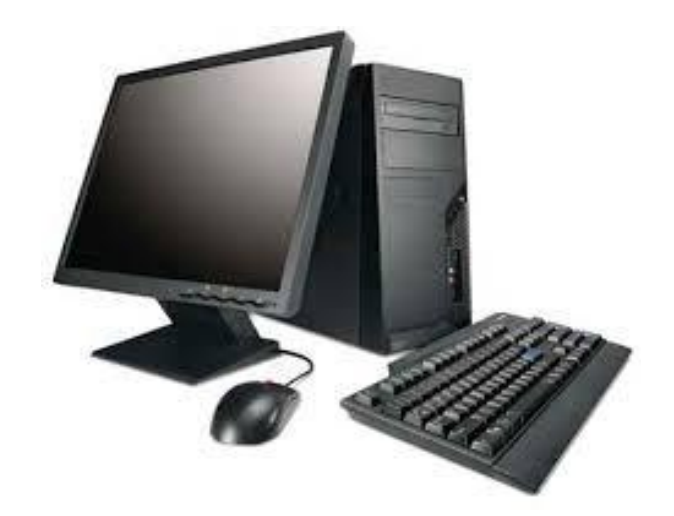

Gambar 2.1 Komputer Desktop

Komputer desktop memiliki bermacam-macam bagian yang diantaranya monitor, CPU, *keyboard* dan *mouse* yang terpisah dan dihubungkan melalui kabel maupun usb. Masing-masing bagian dari komputer desktop berukuran cukup besar yang dirancang untuk diletakkan dan digunakan di atas meja.

### **2.4 Windows 10**

Windows 10 adalahsistemoperasidari Microsoft Corporation untuk server, PC desktop, laptop, tablet, ponsel, danperangkatterkaitlainnyayaitu Internet of Things(Staff, 2016).Windows 10 merupakan sistem operasi generasi baru dari Windows yang dirancang untuk memasuki era kumputasi yang lebih personal di dunia *mobile-first, cloud first* (Alam, 2015), dimana teknologi menghilang dan orang-orang yang menjadi pusatnya. Pada era ini mobilitas pengalaman adalah hal yang penting, bukan mobilitas perangkat.

Sistem Operasi dari Windows 10 memiliki 4 versi yaitu Windows 10 Home, Windows 10 Pro, Windows 10 Enterprise, dan Windows 10 Education. Microsoft merancang setiap tipe dengan tujuan yang spesifik. Menurut (Wijaya, 2016)Windows 10 berdasarkan tujuan dan target penggunanya adalah :

- 1. Windows 10 Home, dirancang untuk kebutuhan harian di rumah. Pada sistem operasi ini sudah memiliki fitur unggulan dari microsoft walaupun tidak lengkap seperti versi Pro, Enterprise, dan Education.
- 2. Windows 10 Pro, memiliki kemampuan enskripsi yang membuat data-data aman pada saat terhubung ke *network public.*
- 3. Windows 10 Enterprise, versi ini tepat digunakan bagi level perusahaan atau kantor karena dilengkapi kemampuan manajemen dan keamanan yang memuaskan.
- 4. Windows 10 Education, sesuai nama versinya sistem operasi ini ditujukan bagi pendidikan seperti sekolah dan universitas.

Kebutuhan *hardware* yang duperlukan dalam instalasi Windows 10 pada perangkat komputer desktop minimal memiliki Prosesor 1 Ghz, RAM 1 GB untuk Windows 10 versi 32 bit dan 2 GB versi 64 bit, Hard disk space 16 GB untuk Windows 10 versi 32 bit dan 20 GB versi 64 bit.Kartu grafis DirectX 9 atau lebih tinggi dan Dislpay 800x600(Microsoft, n.d.).

Tabel 2.1 Kebutuhan minimal *hardware* untuk Windows 10

| Komponen             | 32 bit                                  | 64 bit  |  |  |  |
|----------------------|-----------------------------------------|---------|--|--|--|
| Processor            | 1 GHz or faster processor or SoC        |         |  |  |  |
| <b>RAM</b>           | 1 GB                                    | 2 GB    |  |  |  |
| Hard Disk Space      | 16 GB                                   | $20$ GB |  |  |  |
| <b>Graphics Card</b> | DirectX 9 or later with WDDM 1.0 driver |         |  |  |  |
| Display              | 800x600                                 |         |  |  |  |

### **2.5 Windows Forensik**

Windows sebagai sistem operasi keluaran dari microsoft memiliki persentase pengguna yang sangat tinggi di dunia. Berdasarkan statistik yang dikeluarkan oleh Netmarketshare pengguna sistem operasi Windows pada bulan Februari 2018 sebesar 87.44%, jauh di atas sistem operasi yang lain seperti Mac OS (10.09%), Linux (2.10%), Chrome OS (0.31%), Unknown (0.06%), dan BSD (0.00%) sebagaimana ditunjukkan pada gambar 2.2.

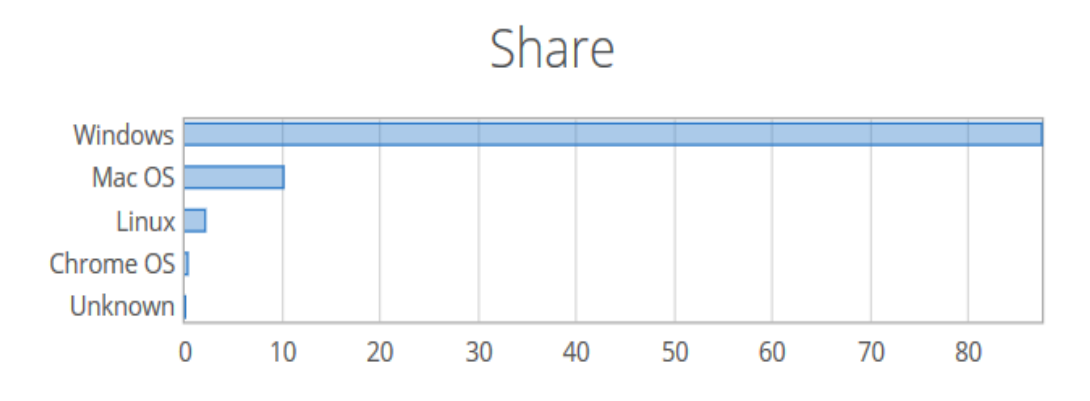

Gambar 2.2 Statistik pengguna OS pada bulan Februari 2018

Berdasarkan data di atas, maka sistem operasi yang memiliki kemungkinan paling banyak ditemukan ketika mendapatkan barang bukti berupa komputer adalah Windows. Inti forensik yang dilakukan pada pada barang bukti berupa komputer berhubungan dengan penyelamatan dan analisis barang bukti berupa file-file di dalam harddisk komputer(Prayudi & Afrianto, 2007).

Dari sistem operasi Windows, diantaranya yang dapat dijadikan sebagai barang bukti berupa*shortcut file*. *Shortcut file* adalah file dengan ekstensi .lnk yang dibuat dan di akses oleh pengguna komputer dengan sistem operasi Windows. Lokasi dari *shortcut file*  dibuat di sistem operasi pada folder *recent*.Isi dari *shortcut file* berupa informasi tentang *files* atau *network* yang diakses oleh pengguna.

### **2.6 Recovery File**

*File recovery* adalah file-file yang dicari sesuai dengan maksud investigasi dan dicoba untuk diangkat kembali (Nuh Al-Azhar, 2012). Dengan adanya file yang berhasil ditemukan dan diangkat, maka analis forensik atau investigator dapat mengembangkan investigasinya dengan baik serta dapat membuktikan keterlibatan pelaku dalam kejahatan tersebut.

*File recovery* memiliki peranan yang penting dalam digital forensik dikarenakan menjadi dasar dari permintaan investigasi. Peranan tersebut adalah upaya pengembangan investigasi suatu kasus *computer crime* dan/atau *computer-related crime* serta upaya penyelamatan data terhadap isi dari suatu media penyimpanan yang hilang secara tidak sengaja atau sengaja (Nuh Al-Azhar, 2012).

Menurut (Nuh Al-Azhar, 2012) berdasarkan tipe *file* yang akan dicari dan dingkat, *file recovery* terdiri dari :

1. *Logical Files Recovery*

*Logical file* adalah *file-file* yang maih ada dan tercatat di *file system* yang sedang yang berjalan (*running*) di suatu partisi dari media penyimpanan seperti *harddisk, flashdisk,* dan *memory card.* Dalam artian posisi *cluster* dan sektor untuk penyimpanan *file* masih tercatat dengan baik di pada *file system.*

*File-file logical* bisa berupa aplikasi (memiliki ekstensi \*.exe), *library* (\*.dll), *office*  (berupa \*.doc/docx, presentasi \*.ppt/pptx, *spreadsheet* \*.xls/xlsx), logs (\*.log/txt), multi media (audio \*.mp3/amr, video \*.mp4/avi/mpeg, gambar \*.jpg/bmp/png) dan lain-lain. Untuk memudahkan pencarian terhadap *file* yang diinginkan, maka *logical recovery files* dibagi menjadi 3 yaitu berdasarkan nama *file,* ekstensi dan isinya.

2. *Deleted Files Recovery*

*Deleted files* adalah *file-file* yang sudah terhapus namun masih tercatat di *file system.* Dikarenakan sudah terhapus, *cluster-cluster* yang ditempati oleh *deleted files*  tersebut ditandai sebagai *unallocated cluster* yang merujuk kepada *cluster* yang sudah tidak teralokasi lagi untuk *file-file* tersebut dan dapat digunakan lagi untuk penyimpanan *file-file* baru.Dalam artian *deleted files* masih tersimpan pada *cluster*  atau sektor pada penyimpananya sampai terjadi *overwriten* oleh *file-file* baru.

Pada kondisi *deleted files* tersebut belum tertimpa, maka sangat memungkinkan dilakukan proses *recovery* secara utuh terhadap *file* tersebut. Adapun jika telah terjadi *overwritten* pada sebagian *cluster* dan sektor dari *deleted files* maka sisa sektor dari *deleted files* tersebut dikenal dengan istilah *file slack* (area diantara *end of sector* hingga *end of cluster*).

Proses *recovery* terhadap *deleted files* dengan melakukan analisa *root directory* dari *fle system* FAT12/16 dan FAT32, atau \$MFT (*Master File Table)* dari *file system*  NTFS.Pada *filesystem* NTFS ketika satu *file* dihapus, maka MFT *entry* untuk *file*  tersebut masih berada pada \$MFT. Namun demikian MFT *entry* dari*deleted file*  tersebut dapat ditimpa oleh MFT *entry* dari *file* baru sehingga tidak tercatat lagi di \$MFT. *Deleted files* yang sudah tidak tercatat lagi di \$MFT (*lost file*) dapat dilakukan metode penelusuran keberadaan *files* di *file* metadata \$LogFile.

Dalam melakukan proses *recovery* banyak dikembangkan aplikasi-aplikasi dengan tujuan mendapatkan *deleted file recovery.* Beberapa aplikasi forensik yang berbasis Windows untuk *deleted file recovery* diantaranya adalah EnCase, FTK, WinHex, dan Recover My Files.

3. *Lost Files Recovery*

*Lost file* merupakan file yang sudah tidak tercatat lagi di *file system* yang sedang berjalan (*running*) dari partisi suatu media penyimpanan seperti *harddisk, flashdisk,*  dan *memory card,* namun *file* tersebut masih berada di *cluster* dan sektor –sektor penyimpanannya. Misalnya proses *re-format* sehingga menghapus *file system* lama dan menghasilkan *file system* yang baru. Walaupun *lost file* masih berada di *cluster*  dan sektor penyimpanannya, *file system* yang seddang berjalan tidak memiliki catatan apapun tentang *lost file* tersebut. Sehingga proses *recovery* yang memungkinkan dilakukan adalah dengan didasarkan pada *signature* dari *header*  maupun *footer* dari jenis format *lost file.*

*File signature* adalah beberapa *byte* pertama (dari *header*) atau terakhir (*footer*) dari suatu format/ekstensi *file.File signature* dikembangkan oleh Gary Kessler dan biasa dinyatakan dalam bilangan heksadesimal. Masing-masing ekstensi/format *file*  memiliki *signature* yang berbeda-beda antara yang satu dengan yang lain.Berikut adalah tabel *file signature* yang sering digunakan dalam analisis forensik oleh investigator(Nuh Al-Azhar, 2012).

| <b>Tipe Ekstensi File</b>                                                                                                    | <b>Signature</b>                                     |  |  |  |  |
|----------------------------------------------------------------------------------------------------|------------------------------------------------------|--|--|--|--|
| <b>File-file Gambar Digital</b>                                                                                                    |                                                      |  |  |  |  |
| *.bmp (Bitmap Image)                                                                                                    | 0x424d                                               |  |  |  |  |
| $*$ .jpg( <i>FilegrafikJPEG</i> / <i>JFIF</i> )<br>*.jpg (JPG dari digital camera yang<br><b>EXIF</b><br>(Exchangeable<br>menggunakan<br>Image File Format) | 0xffd8ffe0xxxx4a46494600<br>0xffd8ffe1xxxx4578696600 |  |  |  |  |
| *.jpg (JPG dengan SPIFF (Still Picture<br>Interchange File Format)                                                                                          | 0xff d8 ff e8 xx xx 53 50 49 46 46 00                |  |  |  |  |
| *.png (file Portable Network Graphics)                                                                                                    | 0x89 50 4e 47 0d 0a                                  |  |  |  |  |
| <b>File-file Video</b>                                                                                                    |                                                      |  |  |  |  |
| *.avi(fileAudioVideoInterleavedariWindo<br>ws)                                                                                                    | 0x41 56 49 20 4c 49                                  |  |  |  |  |
| Windows<br>(file<br>Media<br>*.wmv/wma<br>Audio/Video)                                                                                                    | 0x30 26 b2 75 8e 66 cf 11                            |  |  |  |  |
| *.mp4 (file video MPEG-4)                                                                                                    | 0x00 00 00 14 66 74                                  |  |  |  |  |
| *.flv (file video flash)                                                                                                    | 0x46 4c 56 01                                        |  |  |  |  |
| *.mpeg/mpg ( <i>file</i> video)                                                                                                    | 0x000001bx                                           |  |  |  |  |
| *.mpg/vob ( <i>file</i> video dvd atau mpeg2)                                                                                                    | 0x000001ba                                           |  |  |  |  |
| File-file Audio                                                                                                    |                                                      |  |  |  |  |
| *.wav (file audio Windows)                                                                                                    | 0x52494646xxxxxxxx57415645666d742<br>$\theta$        |  |  |  |  |
| *.mp3/mpeg/mpg (file audio mpeg)                                                                                                    | 0xfffx                                               |  |  |  |  |
| *.mp3 (file audio mpeg-1 audio layer 3)                                                                                                    | 0x49 44 33                                           |  |  |  |  |
| *.amr (file audio Adaptive Multi-Rate,<br>sering ditemukan sebagai format audio di<br>handphoneGSM)                                                         | 0x23 21 41 4d 52                                     |  |  |  |  |

Tabel 2.2 Tabel *File Signature*

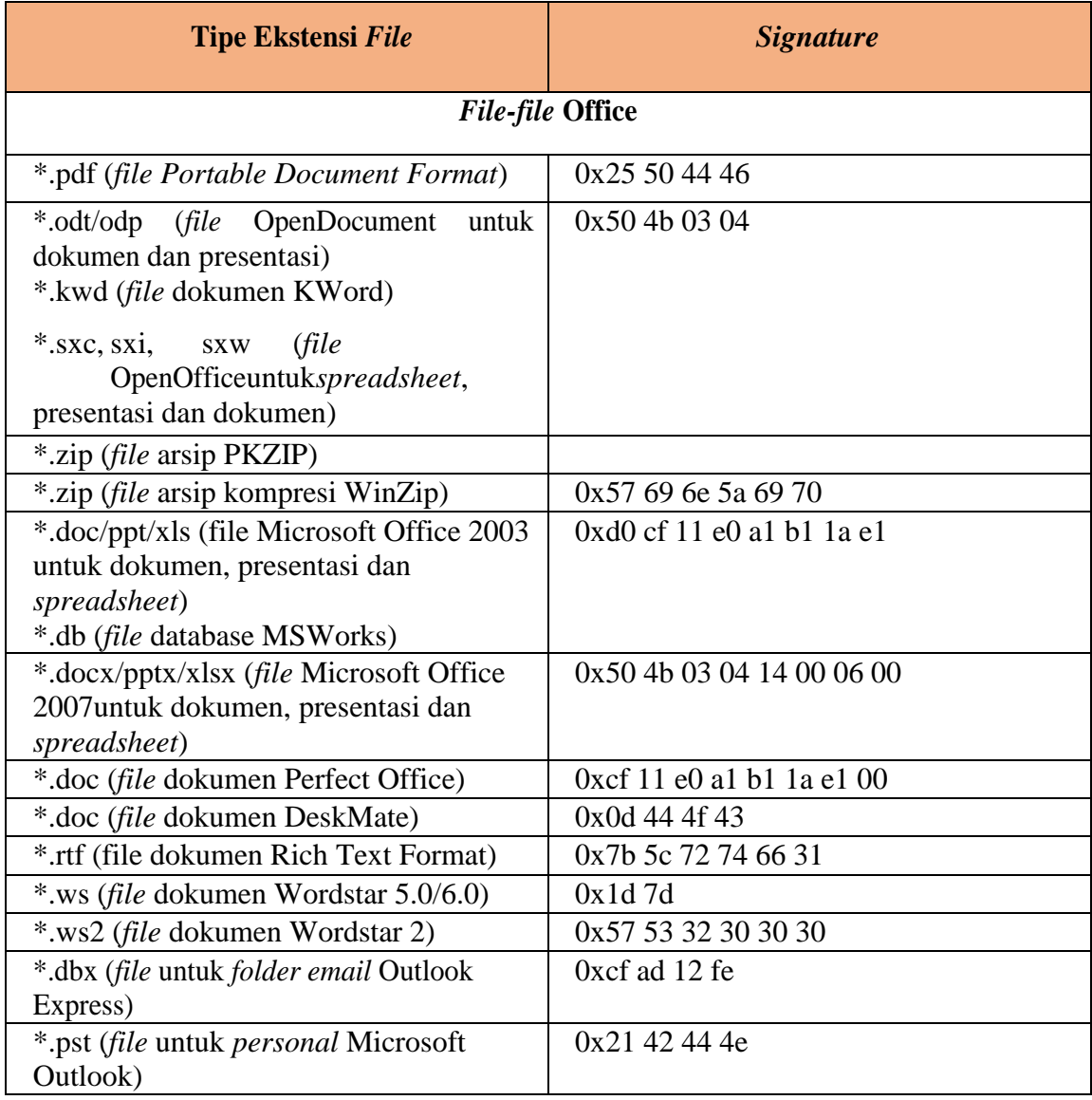

# **2.7 JumpLists**

Jump Listsadalah fiturbarudarisistemoperasi Windows yang menunjukkan file dantugastugas yang paling baruatau yang paling sering digunakan oleh pengguna (Ghafarian, 2015). Mulai diperkenalkan pada Windows 7, yang berfungsi memberikan akses cepat ke tujuan yang sering digunakan seperti *file, folder,* maupun tautan. Jumplists dapat diakses dengan melakukan klik kanan pada tombol *taskbar* atau klik tanda panah pada program atau aplikasi di *start menu*.Jika pengguna sering mengakses *file, folder,* maupun tautan, yang baru-baru ini digunakan, maka Jumplists sangat membantu dalam mempercepat akses (Gates, 2018).

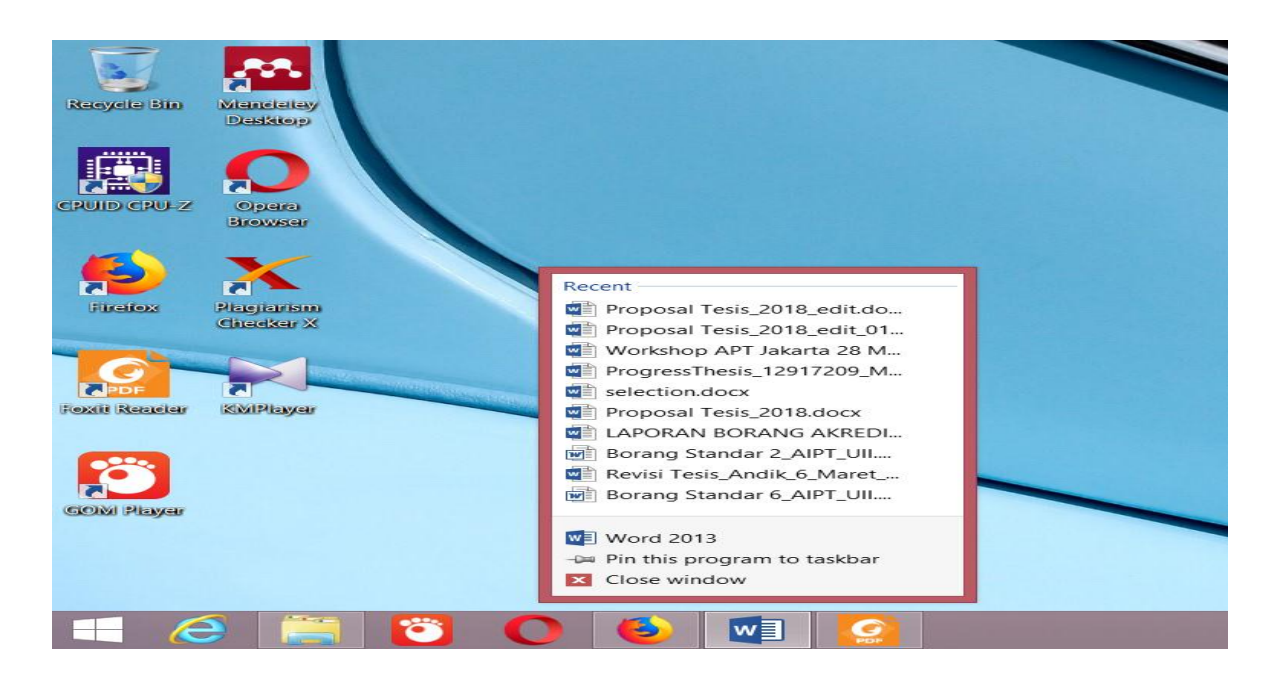

Gambar 2.3 Jumplist pada MS Word

Jump Lists memiliki 2 jenis, yaitu *custom Destinations* dan *Automatic Destinations.* Lokasi keberadaan Jump Lists tersembunyi, dan tidak dapat ditemukan melalui *Windows Explorer,* sehingga untuk dapat melihatnya harus diketikkan secara manual melalui *Address Bar.* Pada *custom destinations* dibuat saat pengguna melakukan '*pins'* atau memasangkan file ke *Start Menu* atau *Task bar*. Lokasi *custom destinations*  terletak di :

C:\Users\<UserProfile>\AppData\Roaming\Microsoft\Windows\Recent\CustomDestinations

| $\epsilon$                                           | C:\Users\Toshiba\AppData\Roaming\Microsoft\Windows\Recent\CustomDestinations                    |                                      |                                              |                 | $\Box$<br>×<br>- |
|------------------------------------------------------|-------------------------------------------------------------------------------------------------|--------------------------------------|----------------------------------------------|-----------------|------------------|
| File<br>Share<br>View<br>Home                        |                                                                                                 |                                      |                                              |                 | $\vee$ 0         |
| $(\Leftarrow)$<br>⊖                                  | « Users ▶ Toshiba ▶ AppData ▶ Roaming ▶ Microsoft ▶ Windows ▶ Recent Items ▶ CustomDestinations |                                      |                                              | ∨ C             | Q                |
| SystemCertificates                                   | Λ<br>Name<br>$\mathbf{I}$                                                                       | Date modified                        | <b>Type</b>                                  | <b>Size</b>     |                  |
| <b>Templates</b><br><b>UProof</b>                    | 1cbeff37479b012c.customDestination                                                              | 15/02/2018 8:33                      | <b>CUSTOMDESTINA</b>                         | <b>20 KB</b>    |                  |
| Vault<br>ш.                                          | 15d696d521de238c3.customDestinatio<br>7e4dca80246863e3.customDestinatio                         | 27/05/2016 16:57<br>04/11/2014 19:33 | <b>CUSTOMDESTINA</b><br><b>CUSTOMDESTINA</b> | 4 KB<br>1 KB    |                  |
| Windows<br><b>Account Pictures</b>                   | 28c8b86deab549a1.customDestinatio                                                               | 15/11/2017 2:42                      | <b>CUSTOMDESTINA</b>                         | 7 KB            |                  |
| Libraries                                            | 74d7f43c1561fc1e.customDestinations<br>6635d0f81c0c3d18.customDestination                       | 12/01/2018 3:57<br>11/05/2018 8:17   | <b>CUSTOMDESTINA</b><br><b>CUSTOMDESTINA</b> | 4 KB<br>4 KB    |                  |
| <b>Network Shortcuts</b><br><b>Printer Shortcuts</b> | 969252ce11249fdd.customDestination                                                              | 11/05/2018 17:11                     | <b>CUSTOMDESTINA</b>                         | 21 KB           |                  |
| Recent Items                                         | d93f411851d7c929.customDestination<br>101b4d95cf55d32a.customDestination 04/11/2014 19:33       | 09/02/2018 1:37                      | <b>CUSTOMDESTINA</b><br><b>CUSTOMDESTINA</b> | 6 KB<br>$1 K$ B |                  |
| <b>I</b> Country                                     |                                                                                                 |                                      |                                              |                 |                  |

Gambar 2.4 Lokasi *custom Destinations*

Sedangkan *automatic destinations* dibuat secara otomatis saat pengguna berinteraksi dengan sistem yang melakukan tindakan seperti membuka aplikasi atau mengakses file. Lokasi *automatic destinations* terletak di :

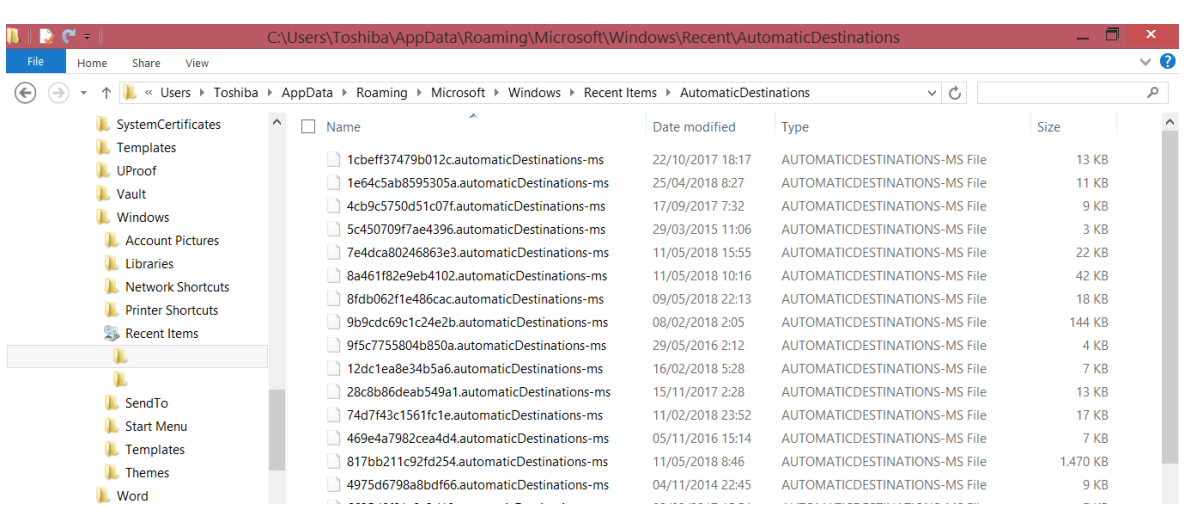

C:\Users\<UserProfile>\AppData\Roaming\Microsoft\Windows\Recent\AutomaticDestinations

Gambar 2.5 Lokasi *Automatic Destinations*

Pada kedua jenis Jump Lists terdapat 16 digit alphanumerik yang menunjukkan identitas dari aplikasi *file* tersebut. Digit alphanumerik di Jump Lists dikenal juga dengan sebutan AppIDs.

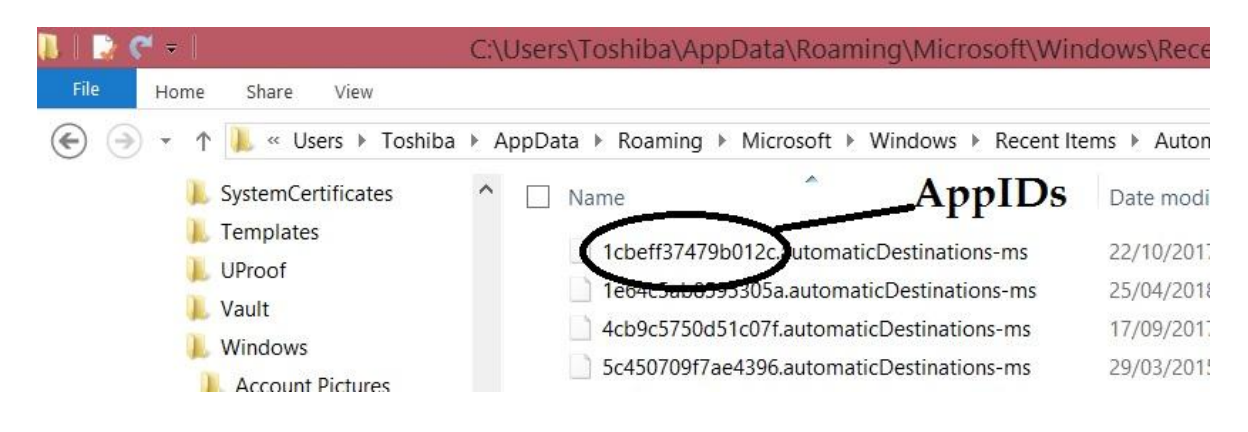

Gambar 2.6 AppIDs Jump Lists

Masing-masing *file* yang terdapat dalam Jump Lists berbeda-beda, sesuai dengan aplikasi dari *file* tersebut.Daftar AppIDs dapat ditemukan pada beberapa situs website diantaranya situs websit[eGithub.](https://github.com/4n6k/Jump_List_AppIDs/blob/master/4n6k_AppID_Master_List.md) Berikut adalah tabel daftar AppIDs yang kemungkinan ditemukan dari Jump Lists dengan mengacu yang dibuat(Pullega, 2017).

Tabel 2.3 Daftar AppIDs dan dapat diakses di website [Github](https://github.com/4n6k/Jump_List_AppIDs/blob/master/4n6k_AppID_Master_List.md)

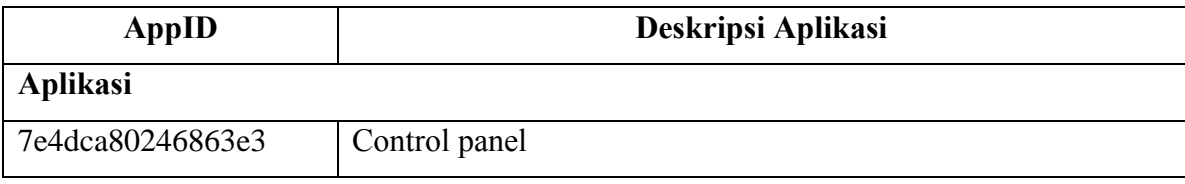

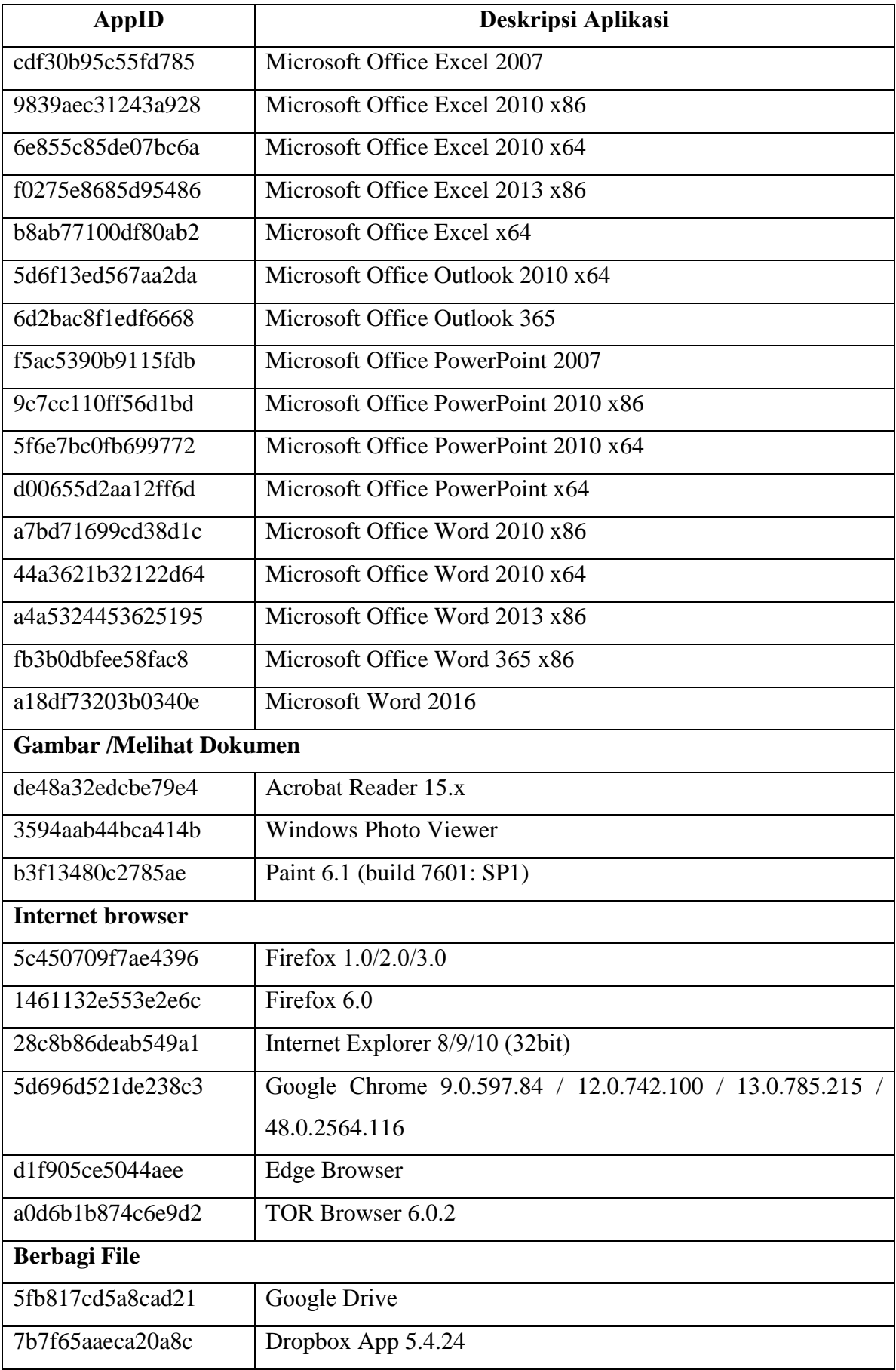

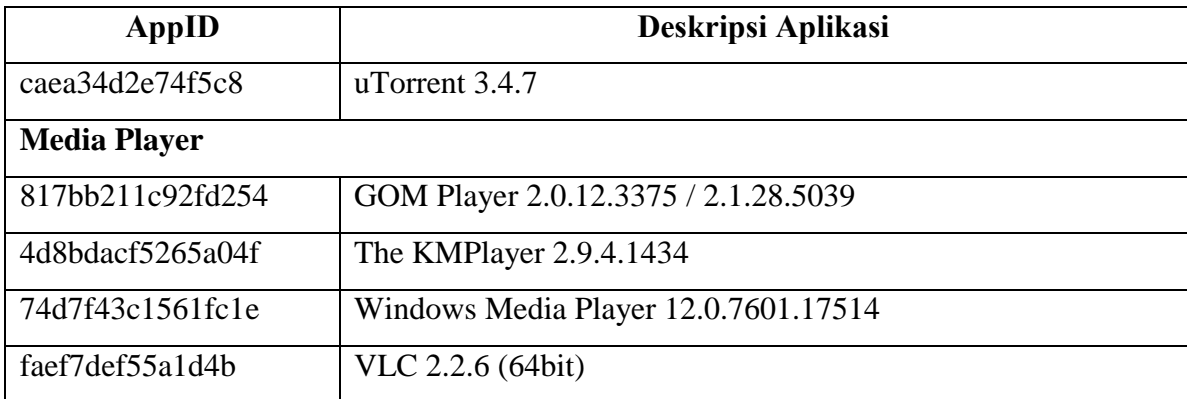

# **2.8 JumpList Extractor**

JumpListExt (Jump List Extractor) adalah alat *Graphical User Interface* (GUI) untuk mengurai Jump Lists pada Windows 10 baik secara individual maupun secara kolektif. JumpListExt berfokus pada penguraian dan menampilkan data yang diurai pada antarmuka pengguna. Data yang diurai dapat diekspor menjadi database SQLite. Fitur yang terdapat pada JumpListEx adalah mengurai Jumplists, membuat daftar data yang diuraikan pada antarmuka pengguna, dan mengekspor data yang diurai.

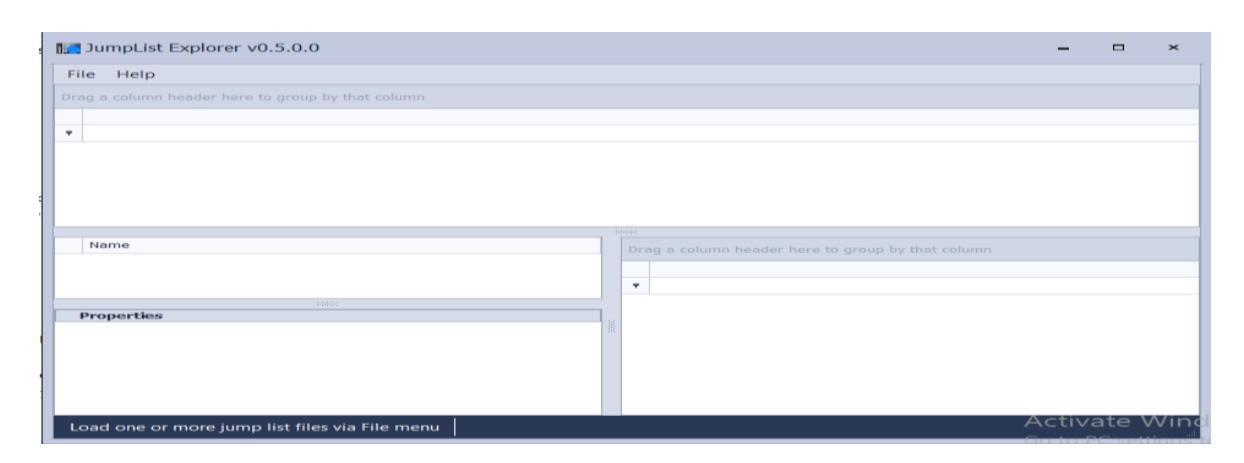

Gambar 2.7 JumpListExt

# **2.9 Belkasoft Evidence Center**

Belkasoft adalah software forensik yang digunakan untuk mengumpulkan dan menganalisis bukti digital dari perangkat seluler dan komputer(Belkasoft, 2019). Didirikan pada tahun 2002 di California yang berfokus dibidang digital forensik, pemulihan data dan rekayasa balik. Pemanfaatan Belkasoft untuk memerangi pembunuhan, penipuan, kebocoran data, perdagangan narkoba, kejahatan terhadap anakanak, serta kejahatan online dan offline lainnya.